# VIPNET Oracle konsolidacija (infrastruktura)

Draško Tomi ć Technical Consultant, HP EEM TSG Division

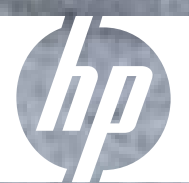

© 2007 Hewlett-Packard Development Company, L.P. The information contained herein is subject to change without notice

## VIPnet

- • Sa više od 2 miliona korisnika u Hrvatskoj i kao hosting centar Mobilkom telekoma za ovaj dio Europe VIPnet je postao jedan od ve ćih ra čunskih centara u ovom dijelu Europe.
- • VIPnet ima snažni rast u zadnjih nekoliko godina te je IT infrastruktura expandirala ,a pogotovo broj servera

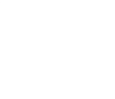

## Prethodno stanje VIPNET Oracle poslužitelja

- $\bullet$ 16 Unix poslužitelja (4 AIX, 10 HP-UX, 2 SunOS)
- $\bullet$ Oracle 8, Oracle 9i
- $\bullet$ Procjena ukupnih TPC-C performansi: 998.849
- $\bullet$ 5 standalone poslužitelja, ostali klasterirani
- $\bullet$ Povezani na dva HP XP12000 sustava (> 100TB)
- $\bullet$ • Kompleksna SAN mreža
- $\bullet$ TSM backup rješenje
- $\bullet$ etc

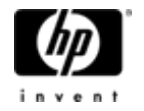

# Zašto konsolidacija ?

- $\bullet$ Slabo iskorištenje postojećih poslužitelja
- Visoka cijena održavanja
- •Otežana administracija (HP-UX, AIX, Solaris)
- •Niska raspoloživost
- •Niska gustoća procesiranja
- •Problemi sa prostorom i disipacijom
- •Interoperabilnost

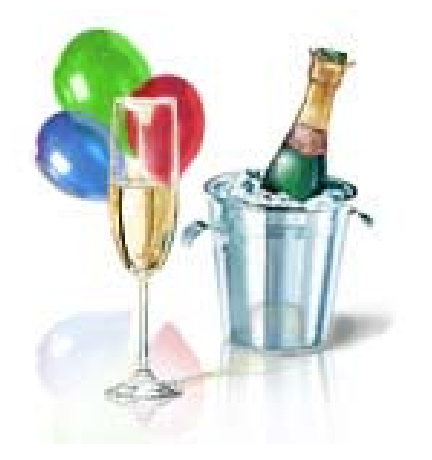

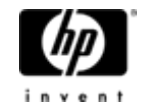

## Pristupi konsolidaciji

- a) Više manjih međusobno povezanih poslužitelja jednakih karakteristika (blade sustavi). pro: jeftini hardware, visoka raspoloživost cons: skupi clusterware, scale-up problemi (heterogenost, komunikacija), administracija, SW upgrade…
- b) Jedan snažni poslužitelj visokih performansi i raspoloživosti (mainframe).

pro: olakšana administracija, odlično skaliranje, dugovječnost cons: visoka cijena

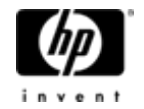

#### ack ・ ◎ - 図 2 ● P Search ★ Favorites ● 2 → 2 図 - 口 回 鉄 8 図 3

ess @http://www.tpc.org/tpcc/results/tpcc\_perf\_results.asp

#### Transaction Processing 'D **Performance Council**

.<br>PC defines transaction processing and database benchmarks and delivers trusted results to the industry.

me sults nchmarks -App<br>--C esults escription 4Q<br>I-E<br>I-H ing Spec<br>solete **C-A**  $^{\circ}$ C-B<br> $^{\circ}$ C-D  $C-R$ C-W ated Links

**chnical Articles** at's New out the TPC **to We Are** ec Reviews mber Login ntact Us

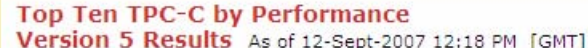

Note 1: The TPC believes it is not valid to compare prices or price/performance of results in different currencies.

⊙ All Results ○ Clustered Results ○ Non-Clustered Results

Currency All

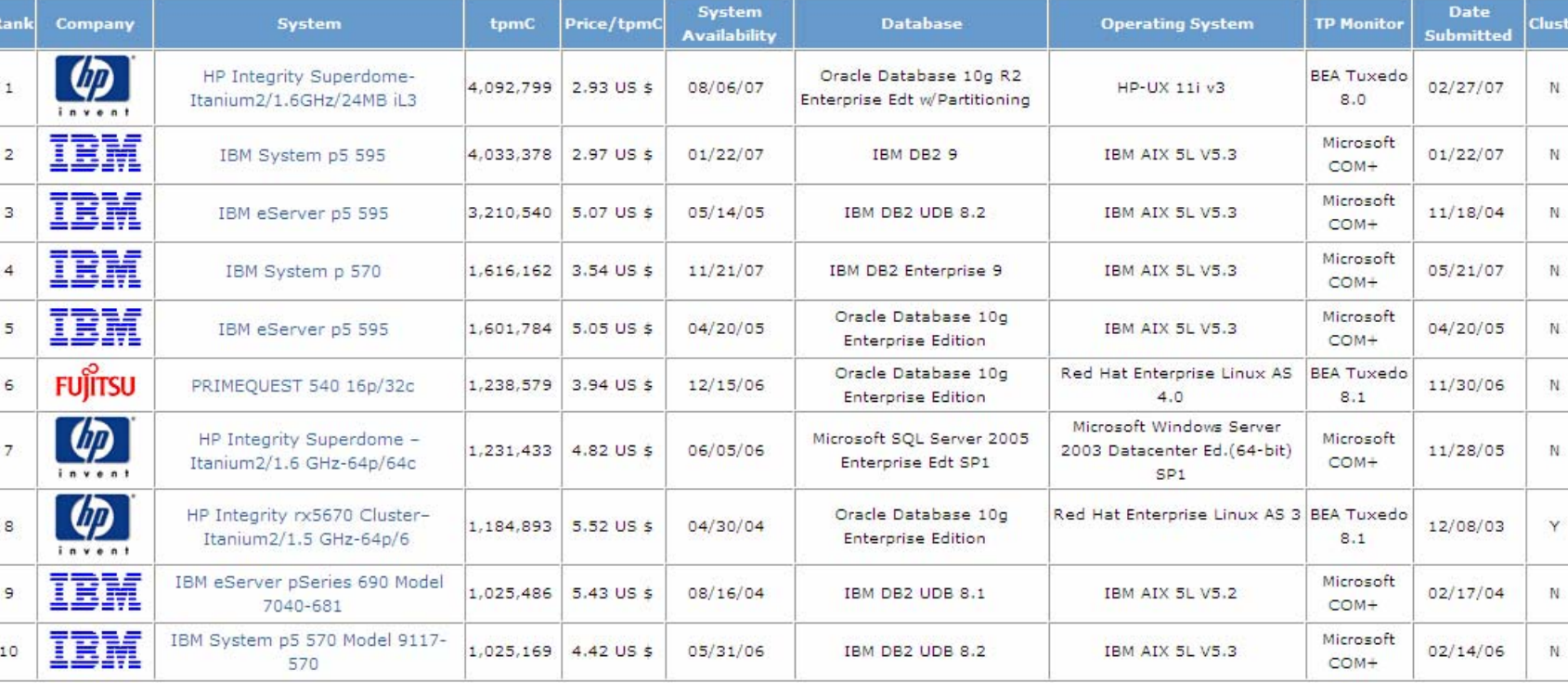

in top

Home Results Benchmarks Technical Articles Related Links What's New About the TPC Who We Are Privacy Policy About Pricing Contact Us

 $\checkmark$ 

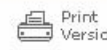

 $\vee$  E

## HP Integrity Superdome poslužitelj

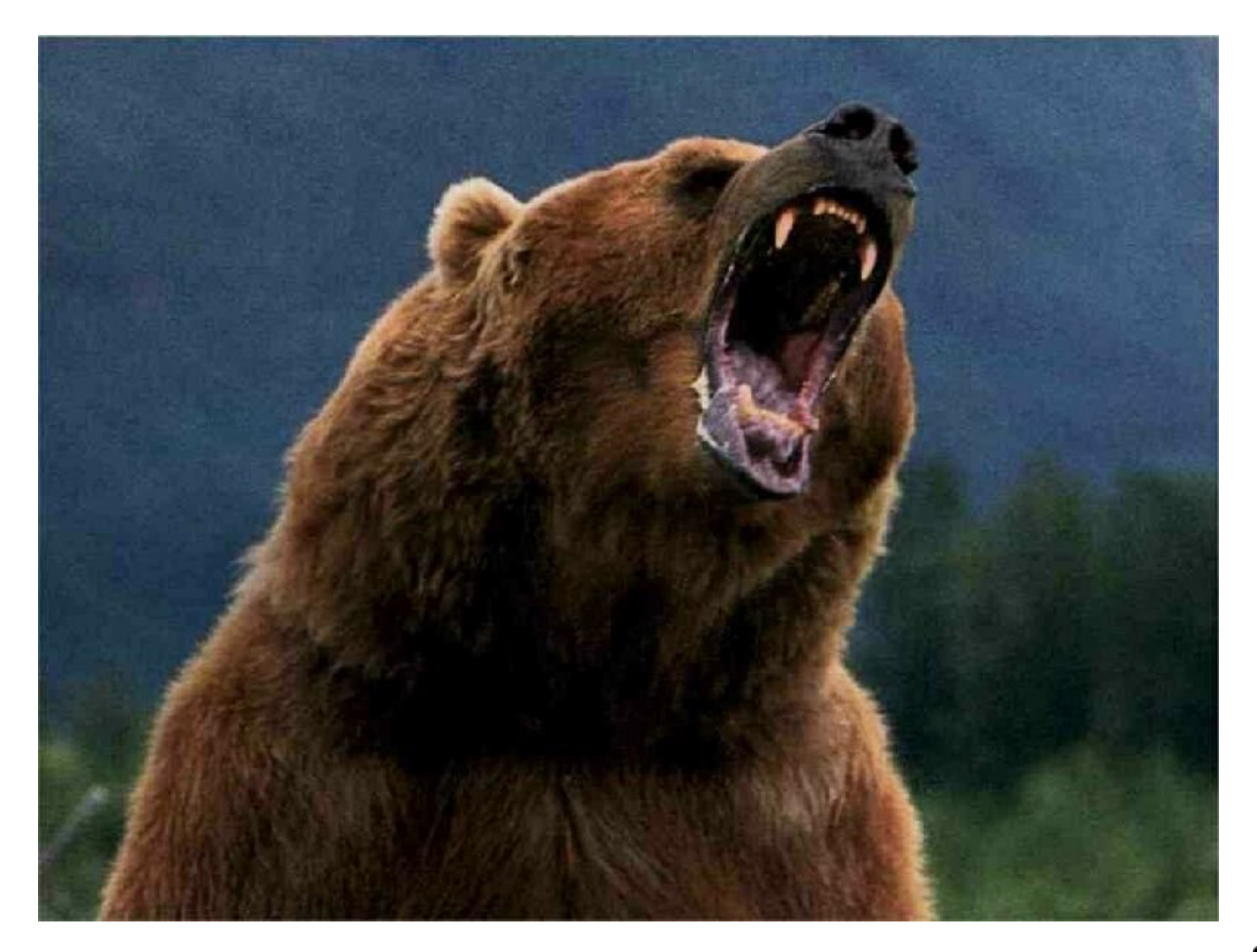

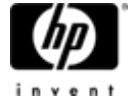

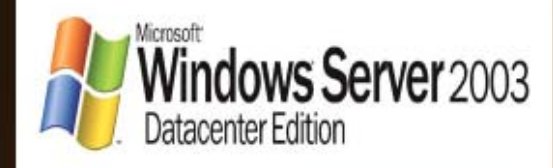

## **HP Integrity Superdome**

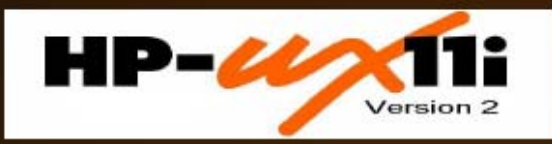

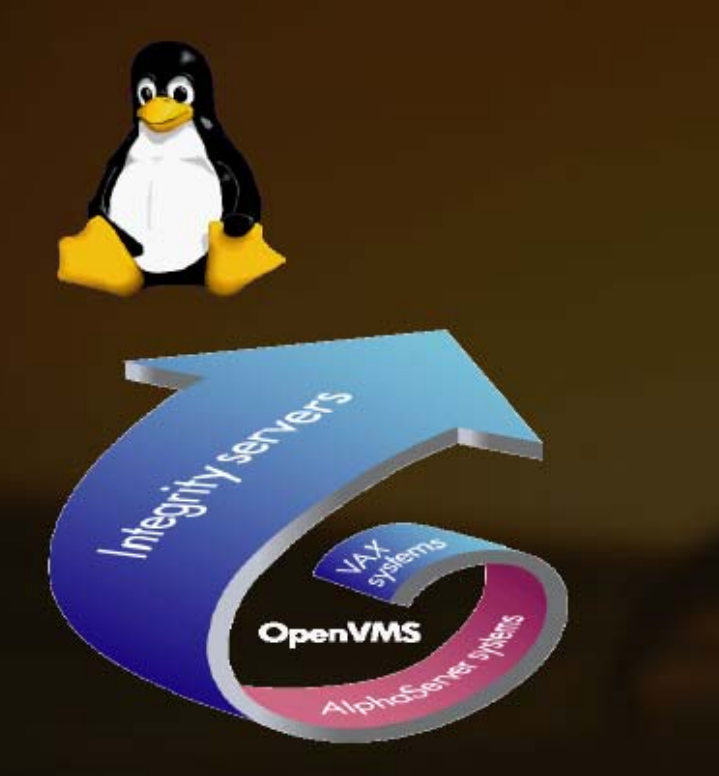

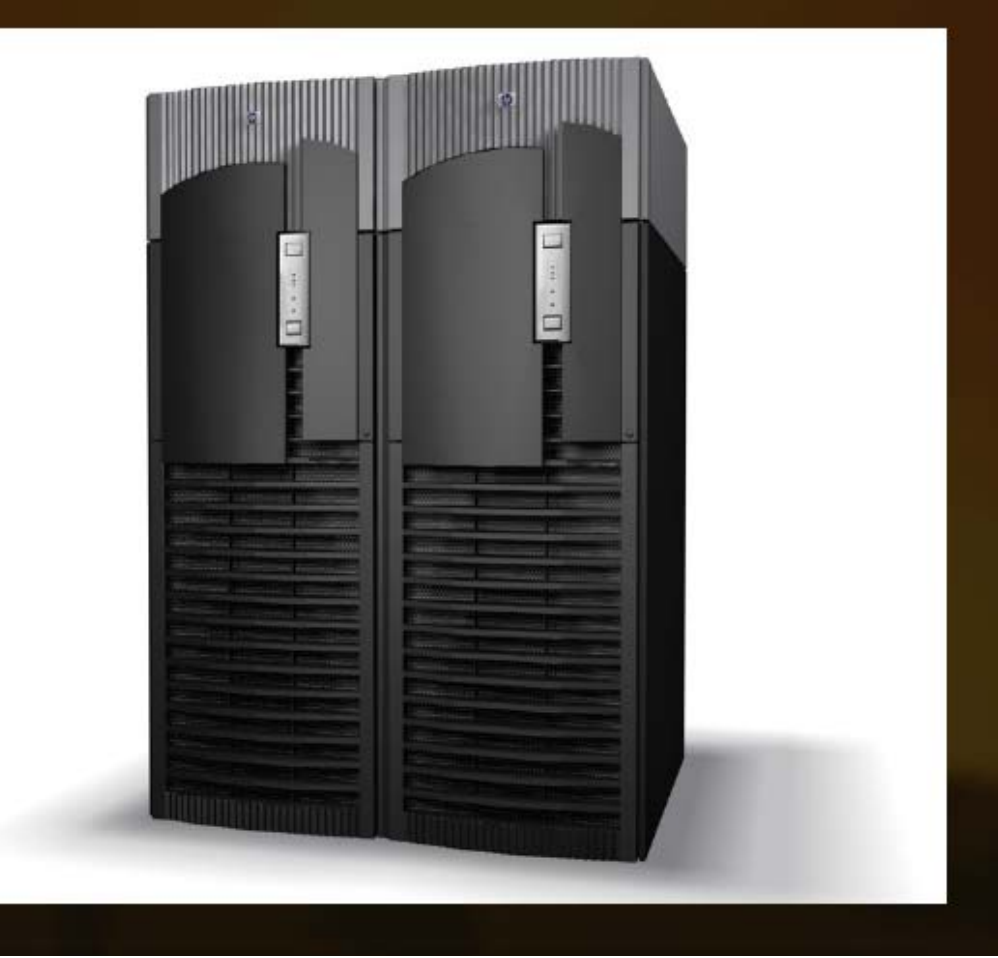

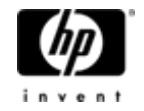

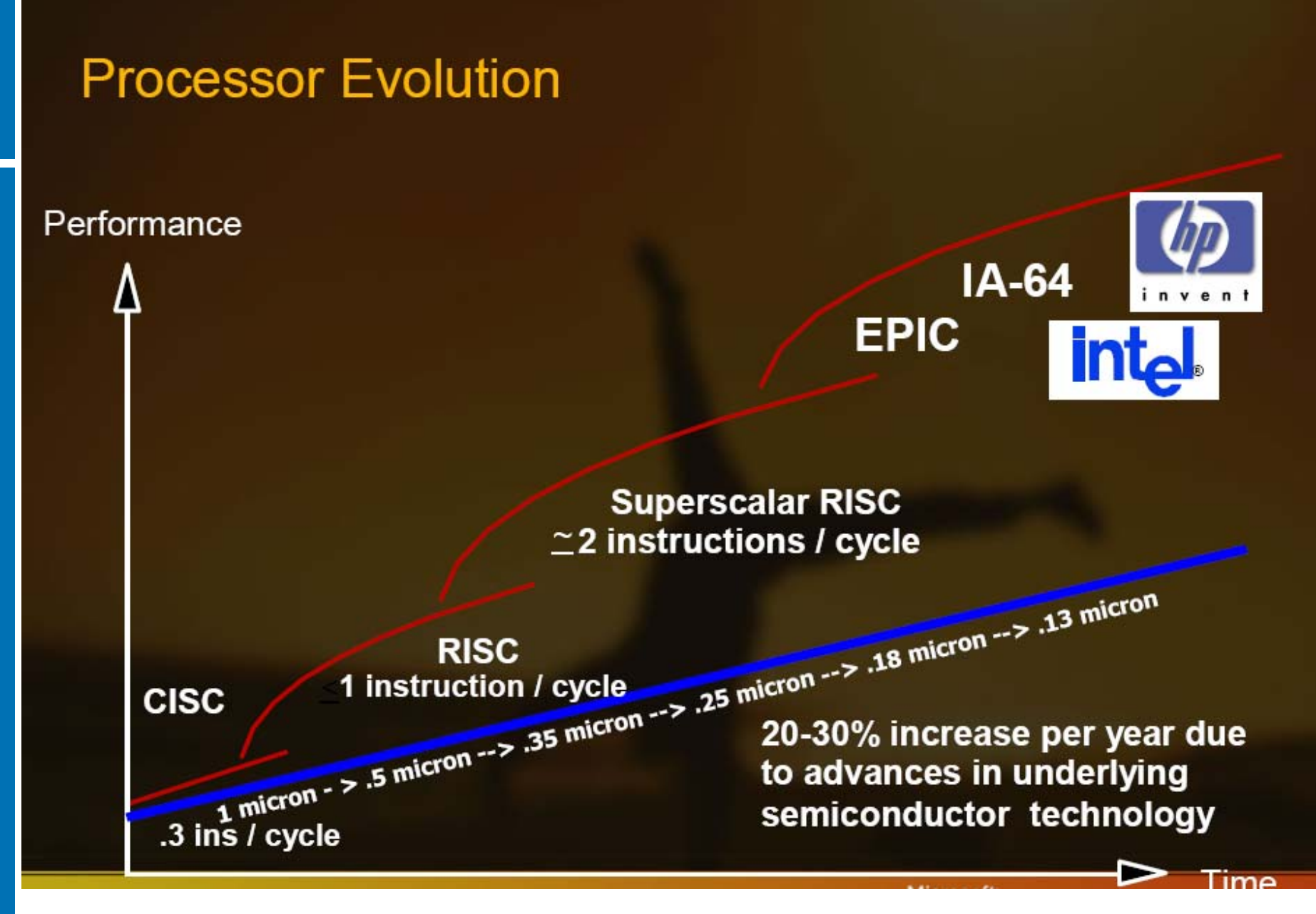

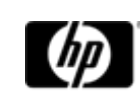

## Intel<sup>®</sup> Itanium<sup>®</sup> Processor Roadmap

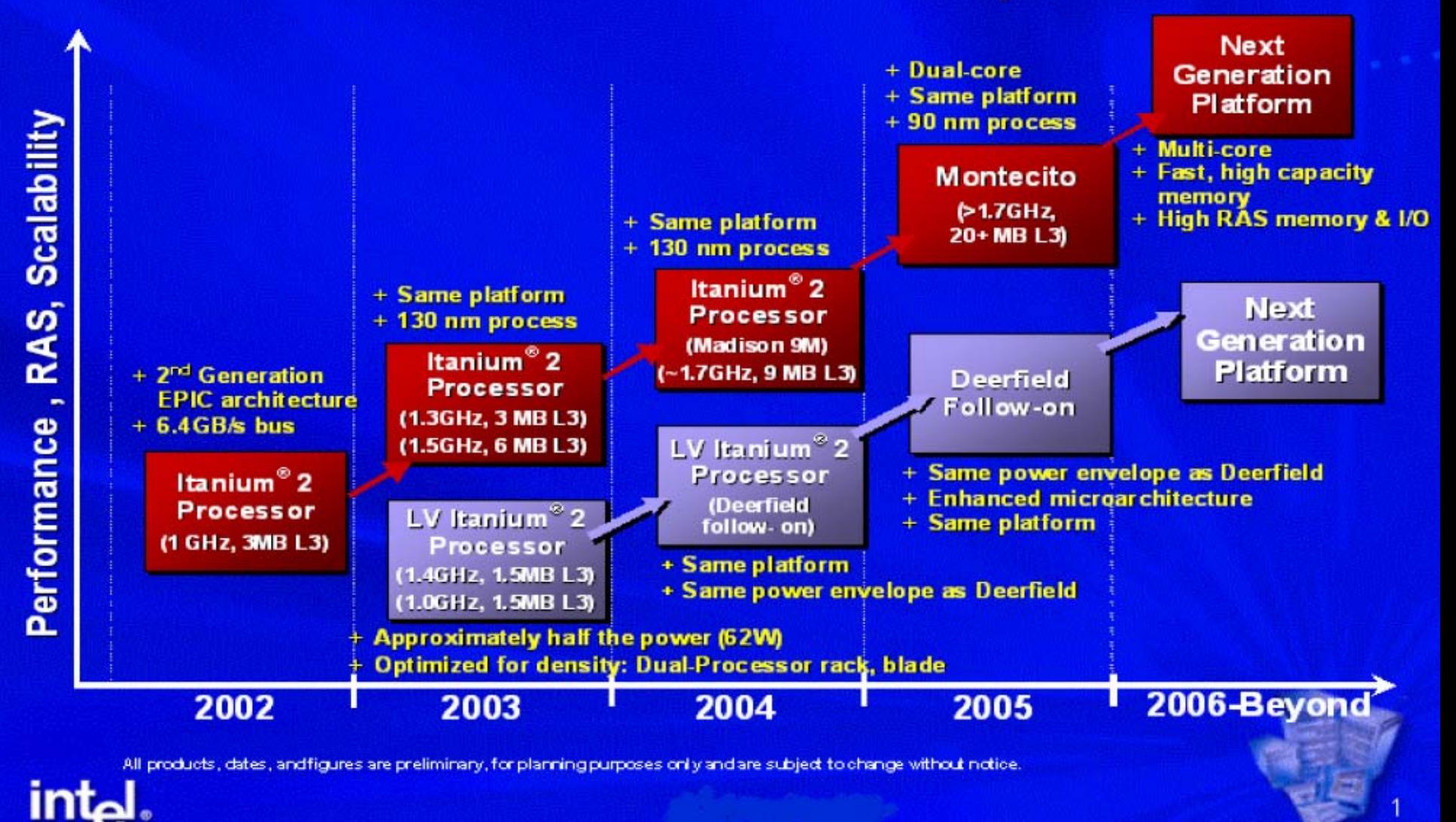

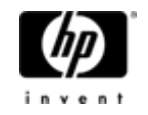

# Superdome Architecture

#### • Architecture

- · Cell based ccNUMA
- · SX2000 chip set
- Memory accessible by all CPUs and  $I/O$
- Memory both interleaved and cell local ccNUMA
- **Same latency and bandwidth** for all crossbar and cell links
- Partitions
	- Hard Partitions npars

#### • Multi-OS

- HP-UX 11i version 3
- · Windows Server 2003
- RedHat, SUSE
- Open VMS

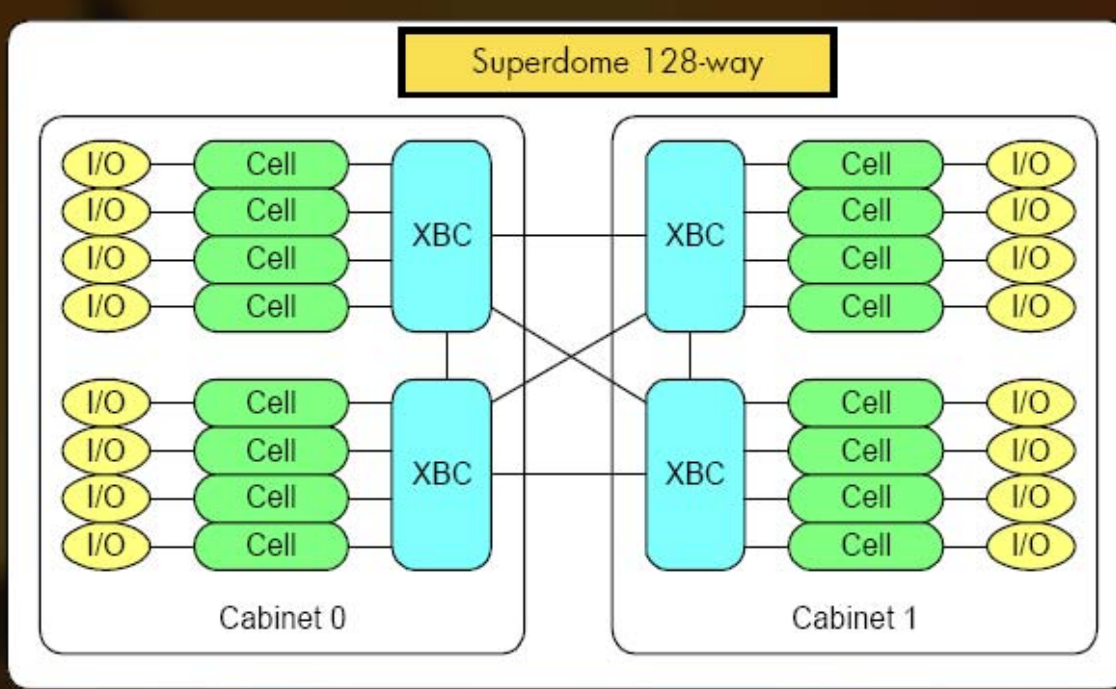

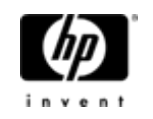

## Glavne značajke

- $\bullet$ 64 dual-core Itanium procesora
- 1 GB RAM
- $\bullet$ Multi-os: MS Windows, Linux, HP-UX, OpenVMS
- $\bullet$ Virtualizacija (hard & soft)
- $\bullet$ Dynamic workload balancing
- $\bullet$ • PPU (Pay per use)
- $\bullet$ GICAP
- $\bullet$ • #1 TPC-C benchmark, #1 TPC-H 1000 GB benchmark

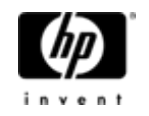

## Konsolidirano rješenje

- 2 HP Integrity Superdome poslužitelja u klasteru
- 14 cell-boards (6 hard partitions)
- 40 Itanium dual-core processors (8 ICAP)
- 256 GB RAM
- 52 Ethernet ports (1 Gb/s), 46 FC ports (4 Gb/s)

HP-UX 11iv2 operating system

Clustering SW (Metrocluster, ServiceGuard)

GICAP, VSE

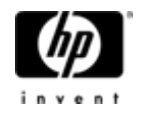

#### **Integrity Superdome 64-way** site A

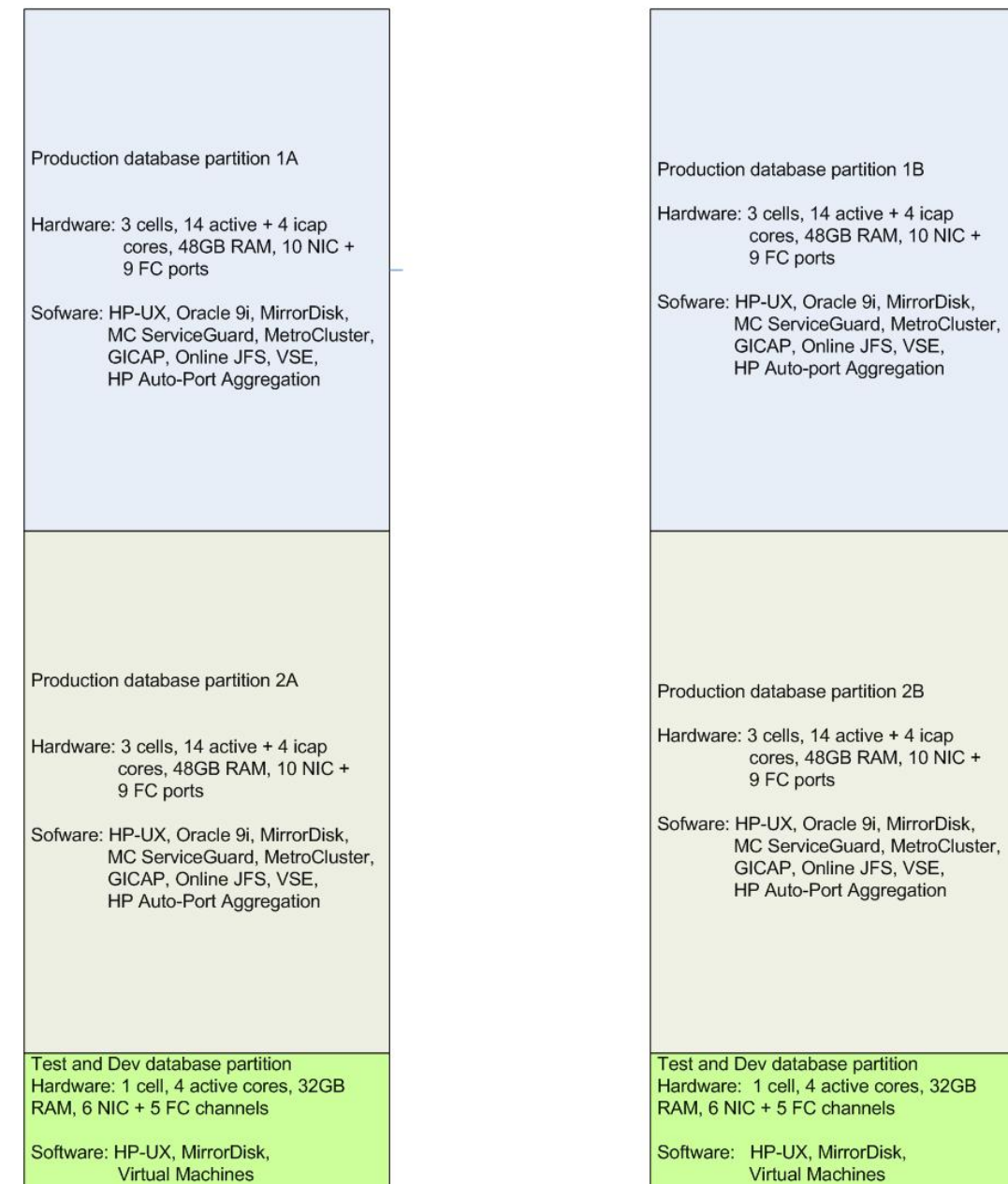

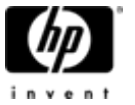

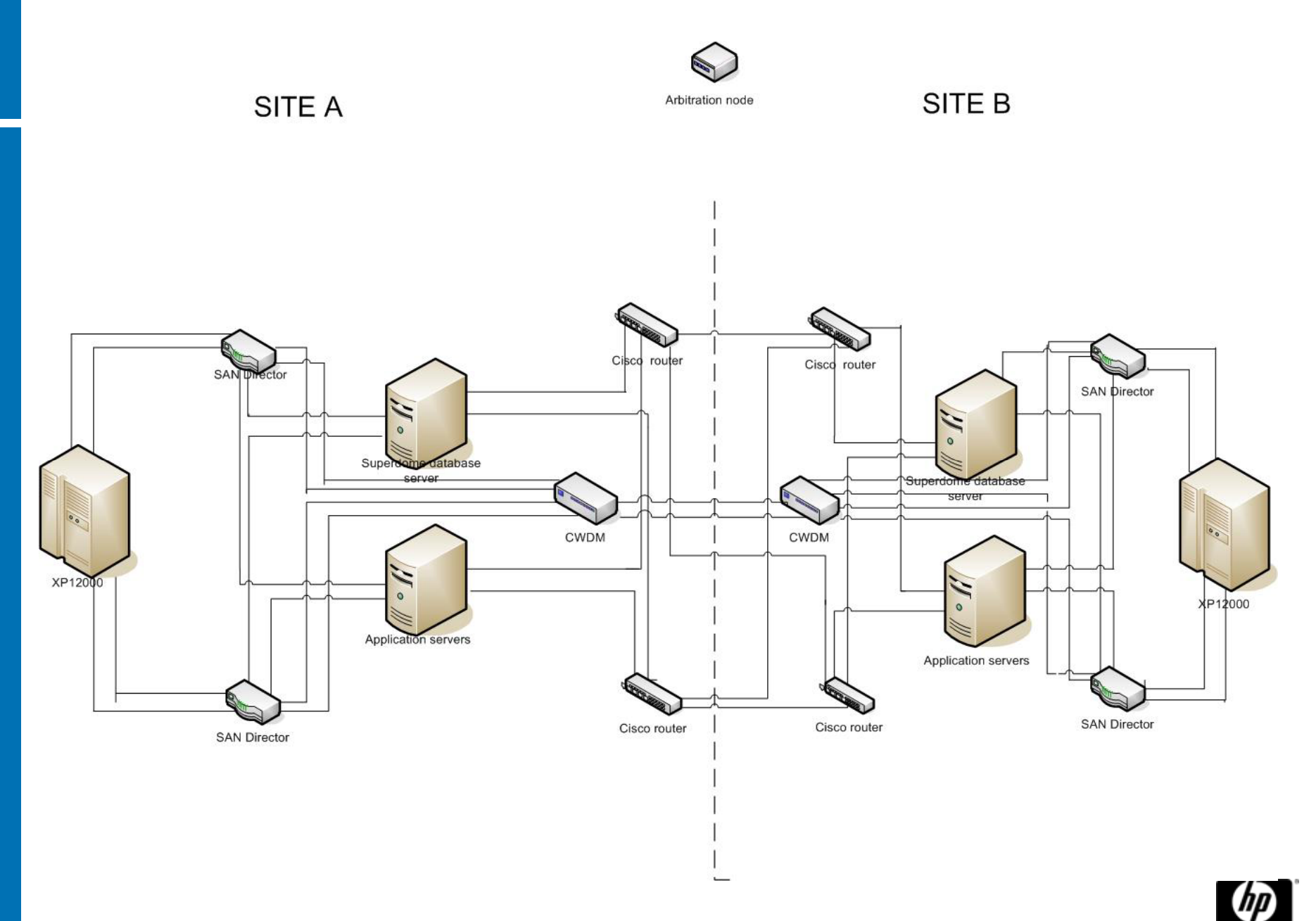

invent

## Dinamička raspodjela opterećenja

 $\bullet$  Konsolidirani okoliš poslužitelja baza je dizajniran ne samo za visoku raspoloživost i računalne performance, nego ima i sposobnost dinamičkog prilagođavanja u slučaju promjene opterećenja. Koncept aktivnih i GiCAP procesora upravljan pomoć<sup>u</sup> WLM (Workload Manager) softvera omogućava neopterećenim poslužiteljima posudbu njihovih računalnih resursa poslužiteljima koji su preopterećeni.

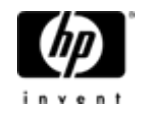

## Implementacija konsolidacijskog rješenja

- $\bullet$ Zajednički rad VIPNET, HP i SNT timova
- $\bullet$ Zajedno sa testiranjem u < 3 mjeseca
- $\bullet$ Podizanje infrastrukture (SD serveri)
- $\bullet$  Najveći izazov: Migracija velikih baza podataka <sup>u</sup> kratkom vremenskom intervalu!!!

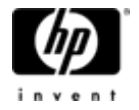

## Hvala, ima li pitanja?

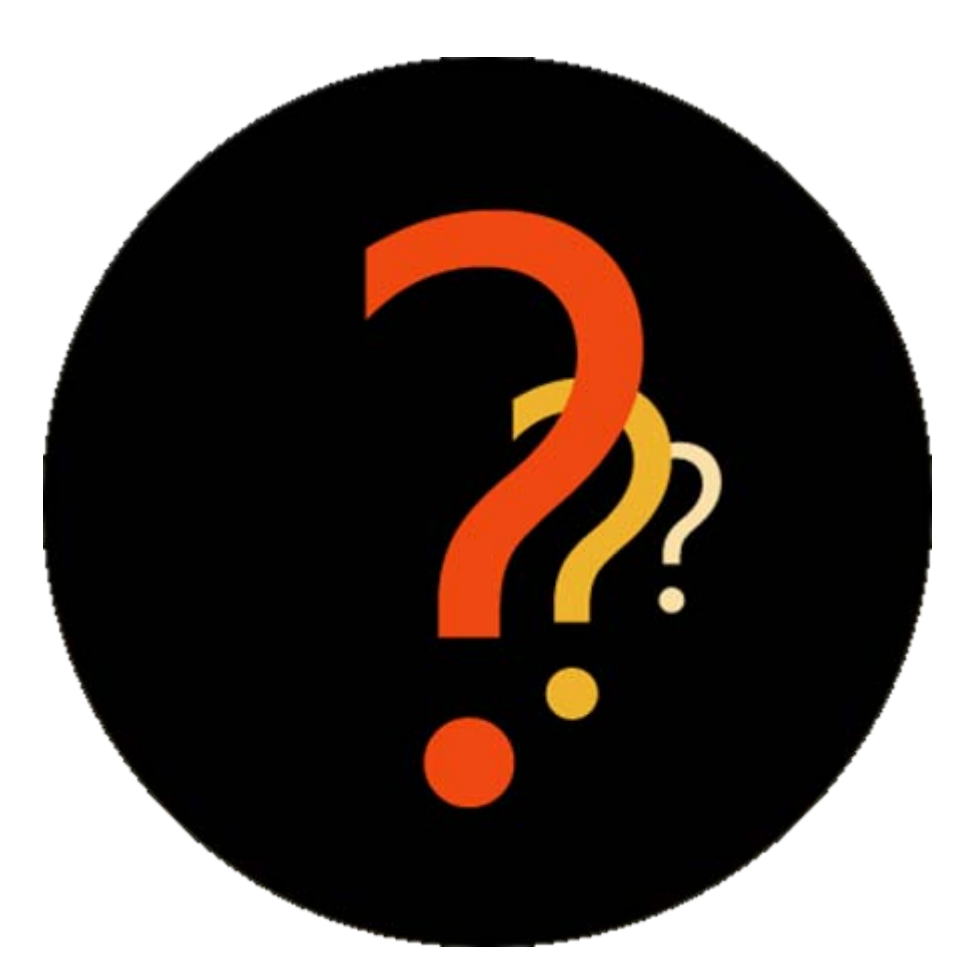

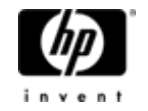

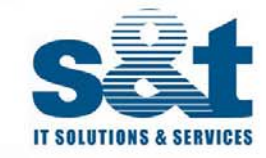

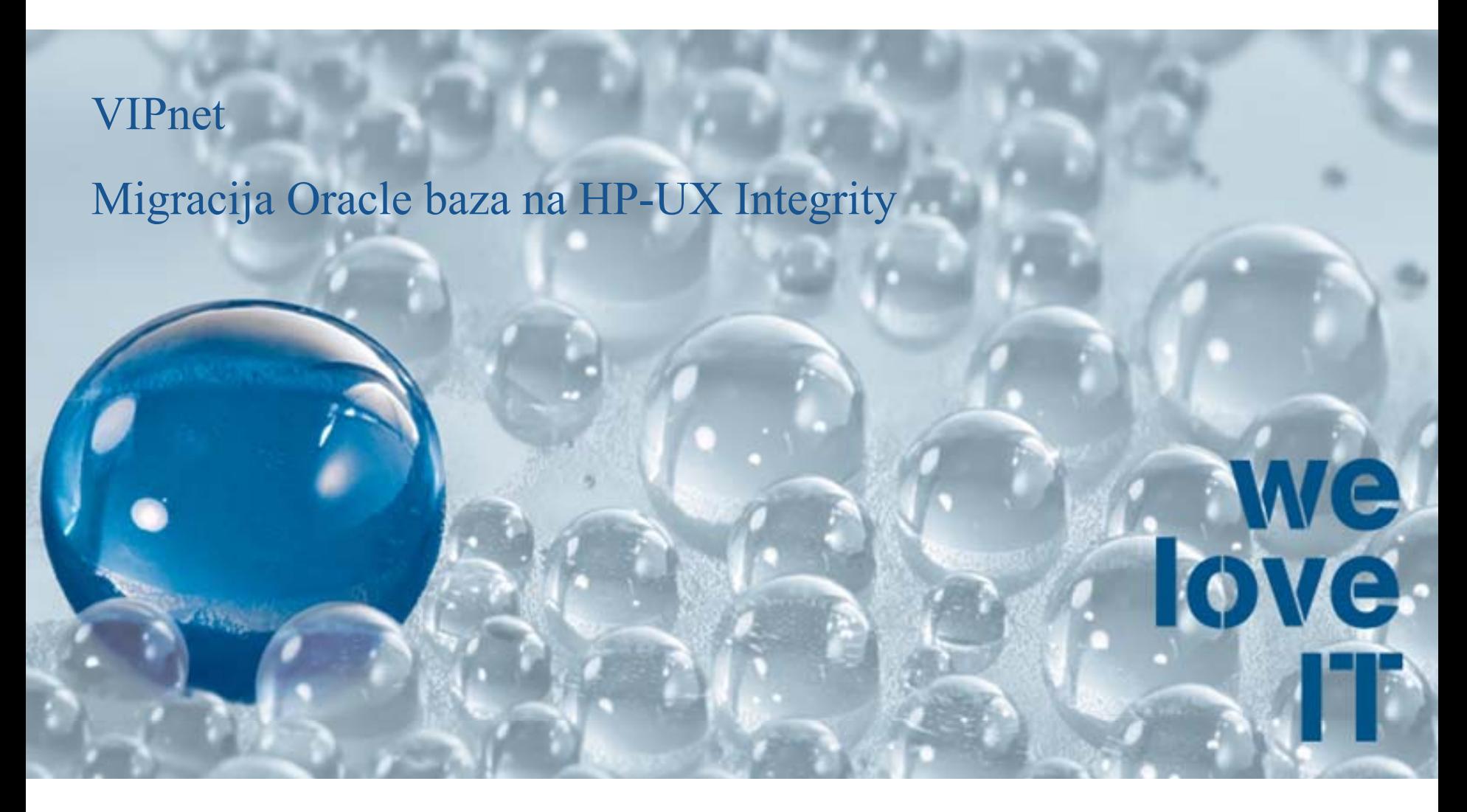

www.snt-world.com

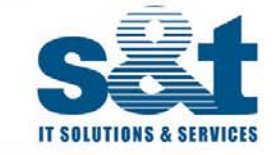

Koraci migracije za HP-UX 11i PA-RISC Koraci migracije za IBM AIX or SUN Solaris Način migracije za pojedine baze Oracle platform-specific documentations

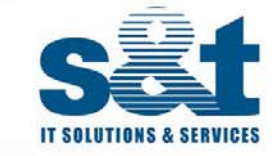

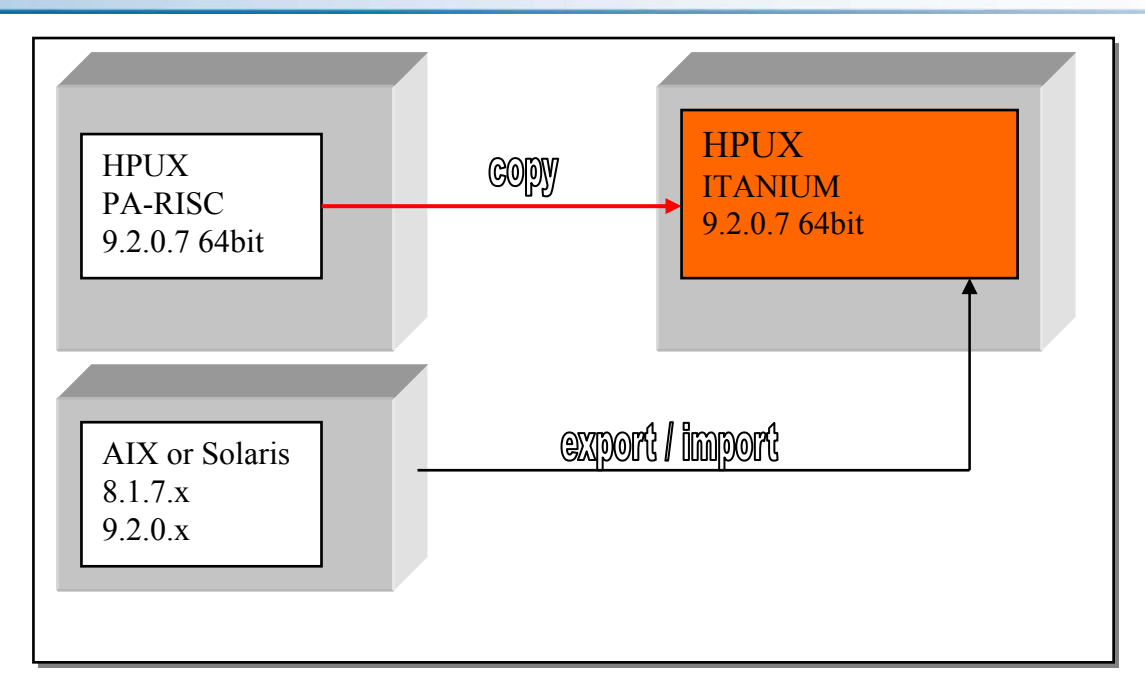

Postoje dva osnovna pravca za migraciju sa DBA to čke gledišta:

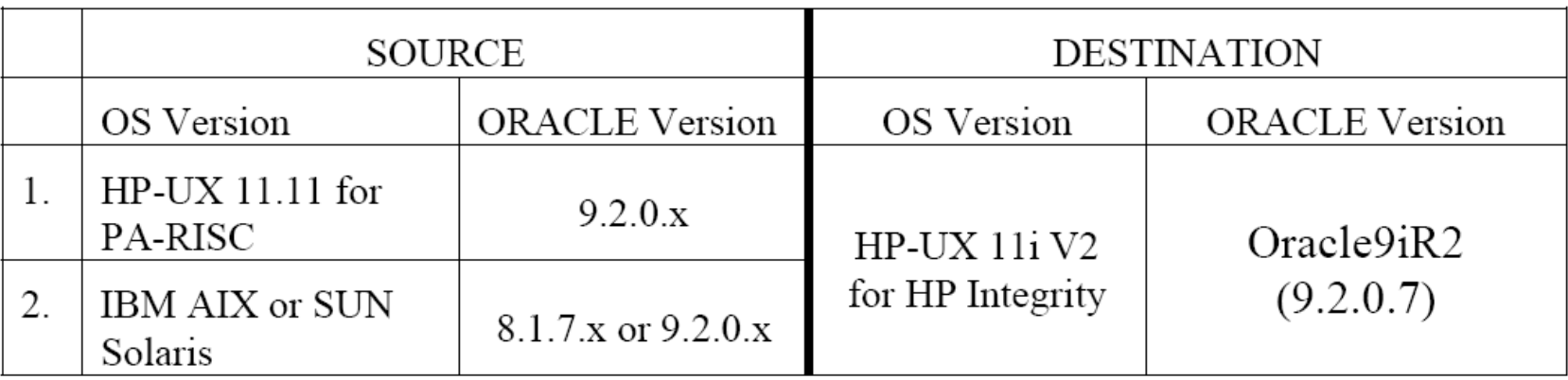

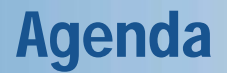

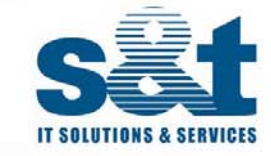

- $\bullet$ **Koraci migracije za HP-UX 11i PA-RISC**
- $\bullet$ Koraci migracije za IBM AIX or SUN Solaris
- $\bullet$ Način migracije za pojedine baze
- •Oracle platform-specific documentations

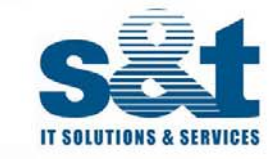

HP je osigurao visok stupnj kompatibilnosti izme đ<sup>u</sup> PA-RISC (HP 9000) i Intel Itanium (HP Integrity) arhitekture. Migracija Oracle baza sa HP-UX ( HP 9000) na HP-UX 11i v2 (HP Integrity) ne traži nikakvu konverziju za rad na HP Integrity serverima. Uz ispravnu pripremu migracija je jednostavna kao spuštanje baze na HP 9000 serveru i podizanje na HP Integrity serveru. Prednosti su <sup>u</sup> jednostavnoj migraciji i minimalnom prekidu produkcijskog vremena.

Ostali proizvođači ne suportiraju ovu funkcionalnost i migracija je jedino mogu ć<sup>a</sup> sa dugotrajnim export/import programima..

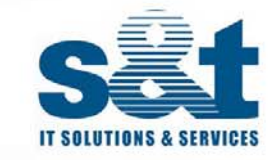

## Koraci migracije za HP-UX 11i PA-RISC

- •Provjera ispravne HP 90000 database verzije
- •Provjera invalidnih objekata u bazi
- •Kopiranje baze na HP Integrity server
- •Promjena init.ora parametara
- •Kopiranje i promjena SQL\*Net datoteka
- •Provjere prije produkcije
- •Kreiranje database statistike
- •Promjena NOARCHIVELOG u ARCHIVELOG
- •Full RMAN online backup

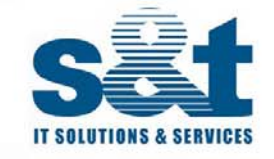

#### **Provjera ispravne HP 90000 database verzije**

Za migraciju Oracle baze sa HP-UX 11i (HP 9000) na HP Integrity baza na HP 9000 treba biti na slijede ćim verzijama:

•Oracle 9i release 2 (9.2.0.1 ili neki od patchset-ova )

•Oracle 8i (8.1.7.4)

Ako je baza na HP 9000 Oracle8i ona može biti podignuta na Oracle9iR2 te kopirana ili prvo kopirana te podignuta na Oracle9iR2. Druga opcija je bolji izbor jer originalna baza ostaje sa čuvana i mogu ć je povratak na staro.

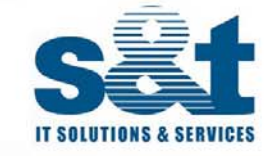

**Provjera invalidnih objekata u bazi**

```
SQL>spool /tmp/chkinvobj.txt
SQL>select owner, object_name, object_type from dba_objects
   where status='INVALID';
```
U glavnom, invalidni objekti ne predstavljaju neki ve ći problem jer to su ve ćinom ostaci od razvoja ili nekih prethodnih verzija aplikacija. Npr.view je ostao bez bazne tablice ili trigger referencira nepostoje ć<sup>u</sup> tablicu Bitno je re ći kako se broj invalidnih objekata ne bi smio pove ćati

Tako đer je potrebno provjeriti sve Oracle opcije :

**SQL> SELECT comp\_id, version, status FROM dba\_registry;**

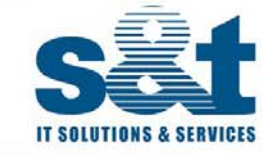

### **Kopiranje baze na HP Integrity server**

Prije kopiranja potrebno je spustiti baze na HP 9000 serveru te iskopirati na najprihvatljiviji način za svaku pojedinačnu bazu. Jedan od načina je i business copy koji se prezentira na HP Integrity server.

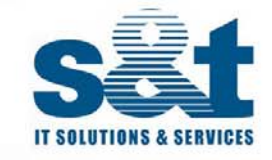

#### **Promjena init.ora parametara**

- •Kopirati staru verziju init<SID>.ora file na novi \$ORACLE\_HOME/dbs directory kao oracle
- •Promijeniti novu init<SID>.ora kako bi se referencirali novi direktoriji
- $\bullet$ Promijeniti SHARED\_POOL\_SIZE i JAVA\_POOL\_SIZE parametre na barem 150 MB .

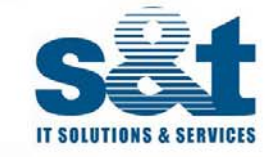

## **Kopiranje i promjena SQL\*Net datoteka**

- • Potrebno je kopirati i promijeniti stare SQL\*Net datoteke listener.ora, sqlnet.ora i tnsnames.ora kako bi upu ćivale na novu IP adresu , hostname i druge karakteristike od HP Integrity.
- • Provjeriti listener.ora sa lsnrctl status kako bi se provjerilo je li baza registrirana na listener
- • Kod konsolidiranog okruženja koristiti **TNS\_ADMIN** unix varijablu kako bi se izolirala tnsnames.ora za svaku bazu

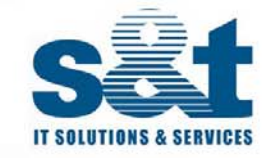

### **Provjera prije same produkcije**

Provjeriti oratab u /etc direktoriju i vidjeti postoji li slijede ći sadržaj:

#### **<SID>:<ORACLE\_HOME>:N**

Pokrenuti utlrp.sql skriptu za prekompajliranje PL/SQL procedura **SQL> @utlrp.sql**

Provjeriti jesu li svi objekti ispravni za koje se to o čekuje:

```
SQL> SELECT count(*) FROM dba_objects WHERE status='INVALID';
SQL> SELECT owner, object_name, object_type FROM dba_objects WHERE 
   status='INVALID';
```
### Migration process for HP-UX 11i PA-RISC

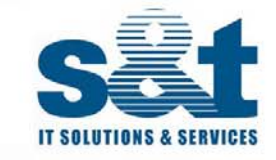

#### **Kreiranje statistike**

Kreirati database statistiku sa:**DBMS\_STATS.GATHER\_DATABASE\_STATS** package ili preseliti sa **DBMS\_STATS.IMPORT\_SCHEMA\_STATS**.

#### **Promjena NOARCHIVELOG to ARCHIVELOG**

Spustimo bazu sa :

```
SQL> shutdown immediate
Checking for following configuration parametes:
log_archive_dest_1='LOCATION=/archlog/files REOPEN=5'
log_archive_format='%t_%s.arch'
log_archive_start=TRUE
SQL> startup mount exclusive 
SQL> alter database archivelog;
SQL> alter database open;
```
Kreiramo full online backup sa RMAN ili ru čni online backup.

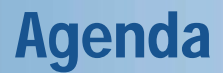

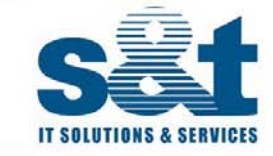

- •Koraci migracije za HP-UX 11i PA-RISC
- •**Koraci migracije za IBM AIX or SUN Solaris**
- $\bullet$ Način migracije za pojedine baze
- •Oracle platform-specific documentations

## **Koraci migracije za IBM AIX or SUN Solaris**

- •Export originalne baze
- •Kreiranje nove Oracle9i baze
- •Poboljšanje import performasi
- •Kreiranje tablespace na ciljanoj bazi
- •Import
- •Provjera import loga
- •Provjera invalidnih objekata
- •Kreiranje database statistike
- •Testiranje aplikacije
- •Promjena NOARCHIVELOG u ARCHIVELOG
- •Full online RMAN backup

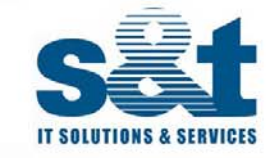

Za upgrade baze sa Export/Import programom potrebno je slijede će:

1.Export izvorne baze sa exp programom koji je lokalno instaliran na starom serveru Za osiguranje konzistentnog exporta nije dozvoljeno mijenjanje podataka tijekom exporta.

Pojednostavljena skripta za export malih i srednjih baza :

```
export ORACLE_HOME=/u01/app/oracle/product/8.1.7.4
export ORACLE_BASE=/u01/app/oracle
export LIBPATH=$ORACLE_HOME/lib64
export LD_LIBRARY_PATH=$ORACLE_HOME/lib64:$ORACLE_HOME/network/lib64
export ORACLE_SID=prod
export PATH=/usr/bin:/etc:/usr/sbin:/usr/bin/X11:/sbin:$ORACLE_HOME/bin
export TMPDIR=/tmp
export NLS_LANG=CROATIAN_CROATIA.EE8ISO8859P2
```

```
exp sys/password full=y file=fullexport.dmp rows=y log=fullexp.log
```
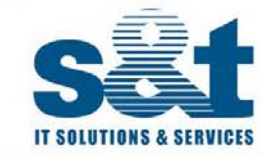

- **2.** Kreiranje nove Oracle9i baze
- **3.** Poboljšanje import performasi

Povećanje online redo log (> = 500MB) sa jednim članom Pove ćati PGA\_AGREGATE\_TARGET ( >= 2GB) db cache size ( $>=500MB$ )

**4**. Kreiranje potrebnih tablespace-ova uz primjenu slijede ćih parametera:

**EXTENT MANAGEMENT LOCAL AUTOALLOCATESEGMENT SPACE MANAGEMENT AUTO**

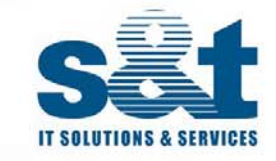

**5.** Import baze na novu Oracle9*i* sa uklju čenom log parametrom za kasniju provjeru grešaka

Pojednostavljena skripta za import na HP-UX Itanium za male i srednje baze:

```
export ORACLE_HOME=/u01/app/oracle/product/9.2.0
export ORACLE_BASE=/u01/app/oracle
export LD_LIBRARY_PATH=$ORACLE_HOME/lib:/lib
export ORACLE_SID=prod
export PATH=/usr/bin:/etc:/usr/sbin:/usr/bin/X11:/sbin:$ORACLE_HOME/bin
export TMPDIR=/tmp
export NLS_LANG=CROATIAN_CROATIA.EE8ISO8859P2
imp sys/password full=y file=fullexport.dmp buffer=4194304 rows=y 
log=fullimp.log
```
Za velike baze može se koristiti export/import preko named pipes i compress ( ili gzip)

**6.** Poslije importa provjeriti log datoteku.

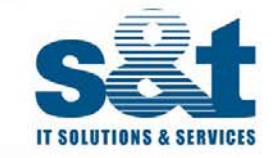

**7**. Pokrenuti utlrp.sql skriptu za prekompajliranje PL/SQL procedura:

SQL> @utlrp.sql

**8**. Provjeriti jesu li svi objekti ispravni za koje se to o čekuje:

```
SQL> SELECT count(*) FROM dba_objects WHERE status='INVALID';
SQL> SELECT owner, object_name, object_type FROM dba_objects
WHERE status='INVALID';
```
Ako gornji izraz prijavi više invalidnih objekata nego na izvornoj bazi pažljivo prou čiti razlog.

**9**. Kreiranje statistike Kreiranje database statistike sa DBMS\_STATS.GATHER\_DATABASE\_STATS package ili preseliti sa DBMS\_STATS.IMPORT\_SCHEMA\_STATS.

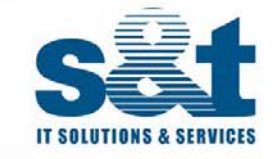

## Migration process from IBM AIX or SUN Solaris

**10.** Testiranje aplikacije

Pogotovo ako je baza migrirana sa verzije 8.1.7 potrebno je napraviti potpuni funkcionalni i performance test.

**11.** Promjena NOARCHIVELOG u ARCHIVELOG

Spustimo bazu sa:

```
SQL> shutdown immediate
Checking for following configuration parametes:
log_archive_dest_1='LOCATION=/archlog/files REOPEN=5'
log_archive_format='%t_%s.arch'
log_archive_start=TRUE
SQL> startup mount exclusive 
SQL> alter database archivelog;
SQL> alter database open;
```
Kreiramo full online backup sa RMAN ili ru čni online backup.

### Oracle database migration

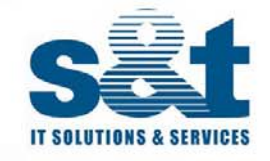

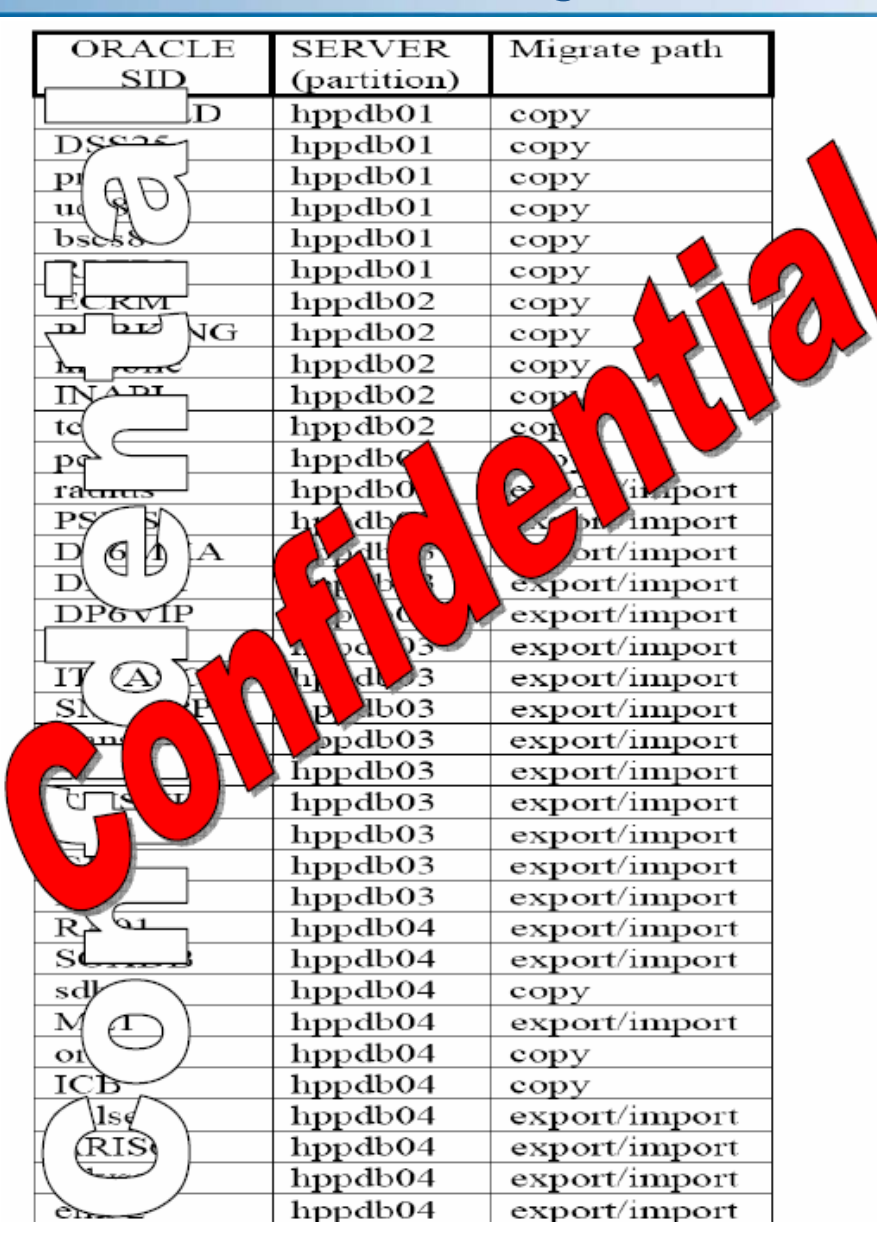

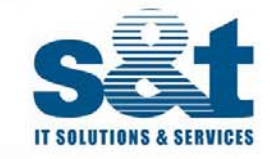

#### **Oracle platform-specific documentations :**

Oracle9*i* Installation Guide Release 2 (9.2.0.1.0) for UNIX Systems: AIX-Based Systems, Compaq Tru64 UNIX, HP 9000 Series HP-UX, Linux Intel, and Sun Solaris Part No. A96167-01 Oracle9*i* Administrator's Reference

Release 2 (9.2.0.1.0) for UNIX Systems: AIX-Based Systems, Compaq Tru64 UNIX, HP 9000 Series HP-UX, Linux Intel, and Sun Solaris Part No. A97297-01

Oracle® Database Installation Guide 10g Release 2 (10.2) for hp-ux Itanium Part Number B25293-01

Oracle® Database Quick Installation Guide 10g Release 2 (10.2) for hp-ux Itanium Part Number B25294-01

Oracle® Database Administrator's Reference 10g Release 2 (10.2) for UNIX-Based Operating Systems Part Number B15658-05

TPC Benchmark® C Full Disclosure Report Second Edition Submitted for Review August 15, 2006 (HP Integrity rx6600 using HP-UX 11.i v2 64-bit and Oracle Database 10g Enterprise Edition)

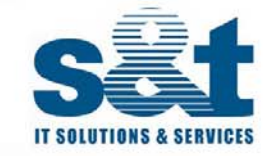

## Hvala - Ima li pitanja?

perica.primorac@snt.hr